Last update 25.4.2024

# How to implement *ShopDeliveryService*

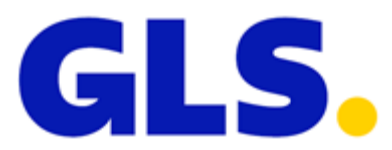

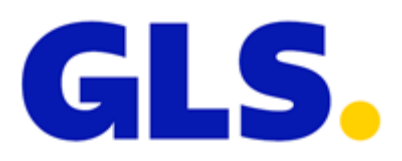

# <span id="page-1-0"></span>**CONTENTS**

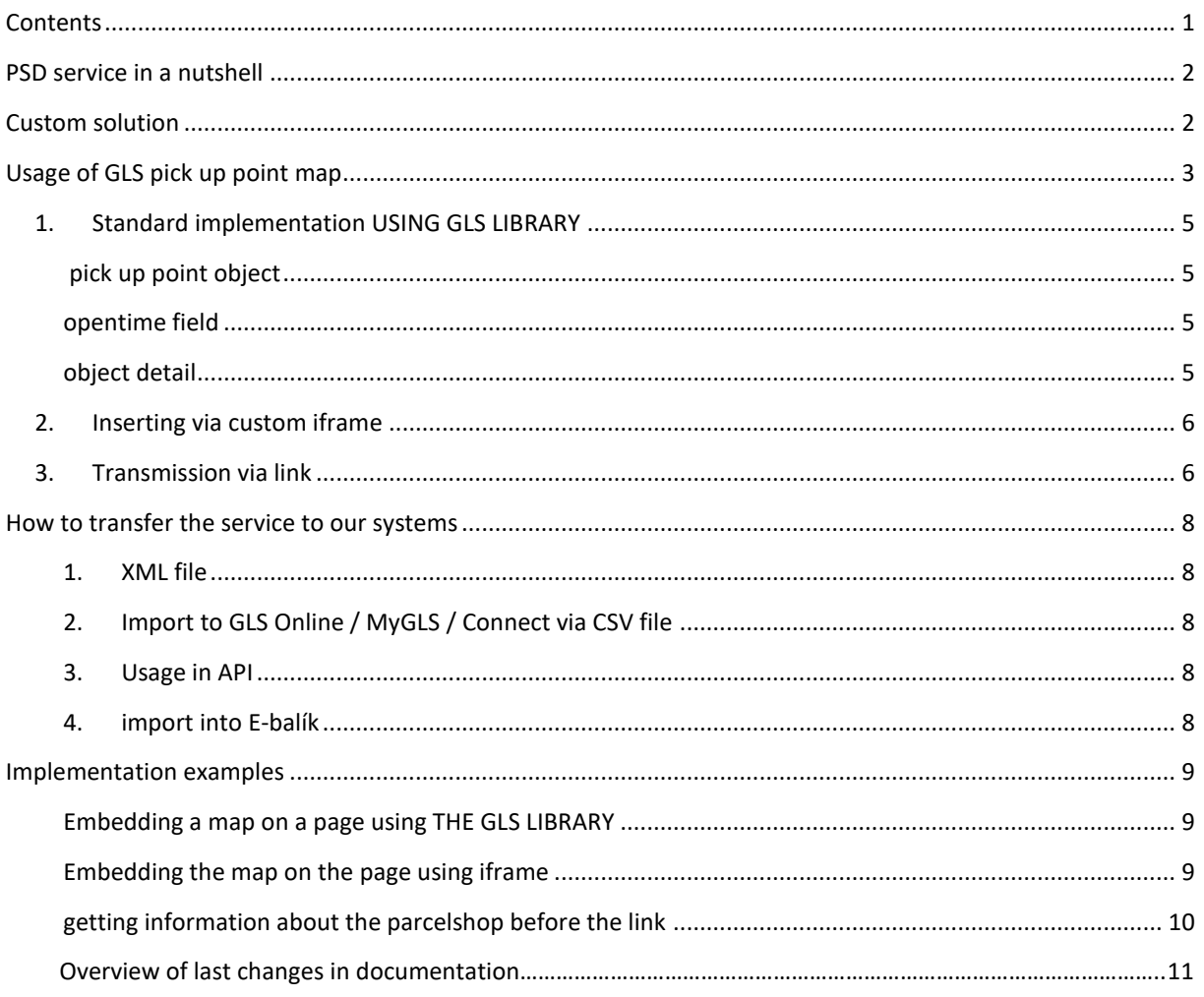

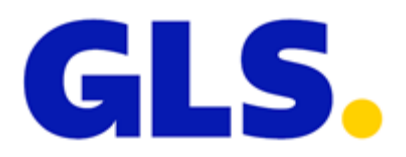

#### <span id="page-2-0"></span>PSD SERVICE IN A NUTSHELL

With the help of this service, it is possible to send a parcel directly to a GLS pick up point, anywhere in the Czech Republic (or in Slovakia, Croatia, Hungary, Slovenia and Romania), and thus to get even closer to the needs and possibilities of your customers. For successful implementation of this service, it is necessary to know the unique designation (ID) of the selected GLS pick up point. Then send this number as a parameter of the given service as you normally communicate with us. There are several ways to obtain such a number.

In the event that you print labels via your own system, the address of the GLS pick up point instead of the actual address of the consignee must be entered. The name of the actual consignee is stated just as a contact person.

Since the information on the label and in the data must always be identical, the address of the pick up point is listed both in the data and on the label.

#### <span id="page-2-1"></span>CUSTOM SOLUTION

The information on all collection points is available in an XML file to downloading, and you can create thus your own solution. From the link below, it is possible to update the list of our partners every day – these files are updated once a day in the night.

#### <https://maps.gls-czech.cz/getDropoffPoints.php?ctrcode=CZ>

The list of pick up point is available for the following countries: CZ, SK, HU, SI, RO, HR, and you can get it if you insert the abbreviations of these countries into the variable "ctrcode".

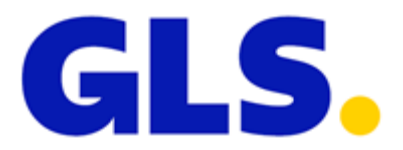

#### <span id="page-3-0"></span>USAGE OF GLS PICK UP POINT MAP

For the map please go to:

[https://maps.gls-czech.cz](https://maps.gls-czech.cz/)

possible aliases:

[https://ps-maps.gls-czech.cz](https://ps-maps.gls-czech.cz/)

[https://mapa.gls-czech.cz](https://mapa.gls-czech.cz/)

You can add additional variables to the URL address affecting the appearance of the map or its behavior. Below you will find a list of them, including a detailed description.

#### INITIAL POSITION ON THE MAP

**Variable:** p **Sample URL address:** https://maps.gls-[czech.cz?p=průmyslová,jihlava](https://maps.gls-czech.cz/?p=průmyslová,jihlava) **Default value:** *location passed by the browser / variable ctrcode / Czech Republic*

When initializing the map, the variable "p" searches for a specified address and zooms it in so that at least four nearest pick up point can be recognized on the map. This is, by the way, how a text box search works directly on the page. If the user authorizes the page with additional permissions and the browser manages to determine the user's position, it is automatically set as a default value. If the variable "p" is set, automatic position detection is ignored, and the entered position will be displayed in the variable "p".

#### COUNTRY SELECTION FOR PICK UP POINT

**Variable:** ctrcode **Sample URL address:** [https://maps.gls-czech.cz?ctrcode=SK](https://maps.gls-czech.cz/?ctrcode=SK) **Default value:** *CZ*

In this way, you can display pick up point of the given country on the map. It is not possible to view more than one country at a time. Available values are: CZ, SK, SI, HU, HR, RO.

#### LANGUAGE CHOICE

**Variable:** lng **Sample URL address:** [https://maps.gls-czech.cz?lng=en](https://maps.gls-czech.cz/?lng=en) **Default value:** *the default language of the country selected in the ctrcode variable*

The language on the map can be modified with this variable. By default, the language of the selected country is set. Please note that the default country is CZ. Available values are: en, cs, sk

#### PICK UP POINT DISPLAY

**Variable:** sid **Sample URL address:** [https://maps.gls-czech.cz?sid=58601-HERKLOVAHE](https://maps.gls-czech.cz/?sid=58601-HERKLOVAHE) **Default value:** *null*

Via the variable "sid", you can display the detail of the selected pick up point directly during the initialization of the map. The pick up point ID, which is to be displayed on the map immediately after its initialization, is passed

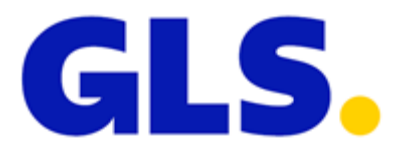

as a value of this variable. If the variable "sid" is set, other position determinations are ignored (positions from the browser or via the variable "p").

#### BUTTON FOR PICK UP POINT SELECTION

**Variable:** find **Sample URL address:** [https://maps.gls-czech.cz?find=1](https://maps.gls-czech.cz/?find=1) **Default value:** *0*

If you assign the value 1 to the variable "find", a selection button will be displayed in the pick up point detail window. This is necessary if you use the pick up point selection method via a link (see below).

#### ADDRESS FOR RETURNING THE SELECTED PICK UP POINT

**Variable:** returnUrl **Sample URL address:** [https://maps.gls-czech.cz?returnUrl=https://google.com](https://maps.gls-czech.cz/?returnUrl=https://google.com) **Default value:** *null*

If you use the pick up point selection via a link (see below). You can specify the address to which the data is to be returned. If this variable is not set, the data is returned to the page you came from. If you use data transfer via a link, we recommend that you ALWAYS set this value.

#### RETURN OF PASSED VALUES

**Variable:** encodeVar **Sample URL address:** [https://maps.gls-czech.cz?encodeVar=vaSeDaTa](https://maps.gls-czech.cz/?encodeVar%20=vaSeDaTa) **Default value:** *null*

This variable can be entered the data you want to return together with information about the selected pick up point. It is strongly recommended to use some encoding of your data.

#### DISABLE GROUPS

**Variable:** nogroup **Sample URL address:** https://maps.gls-czech.cz?nogroup[]=1&nogroup[]=5 **Default value:** *null*

Via this way, groups of pick up point that you do not want to be displayed on the pick up point map. You can turn them off according to their main activity field. All groups are available only for Czech Republic. For parcels abroad only group 17 and 18 are available (disable Alzabox or other boxes) . Please see list of groups follows:

- 1. Auto-moto
- 2. Equipment for gardening
- 3. Constructions / Workshop / Hardware store
- 4. Household goods /Haberdasher´s
- 5. Toy store / Stationer´s
- 6. Bookshop
- 7. Clothes shop / Shoe shop
- 8. Sports shop / Outdoor
- 9. Children goods/Prams
- 10. Pet Shop
- 11. Grocer´s / Refreshments
- 12. Electrical shop
- 13. Petrol station
- 14. Chemist´s
- 15. Drugstore / Parfumerie
- 16. Consumer services
- 17. Alza Box
- 18. GLS Parcel Box

# <span id="page-5-0"></span>1. STANDARD IMPLEMENTATION USING GLS LIBRARY

If you want to offer our map directly in your e-shop to your customers, you can use the ready implementation using the *iframe.*

Implementation sample: https://maps.gls-czech.cz/widget/

After clicking on the "Select a GLS pick up point " button, the *iframe* will open on the entire page of your eshop. This window will automatically close when a dispensing point is selected.

**Input variables:** ctrcodeGls (available values are: CZ, SK, SI, HU, HR, RO) lngGls (available values are: en, cs, sk) nogroupGLS ( available values via disable groups, sample: 1,3,5) closeBtn (available value 1) - ensures the display of a cross to close the widget

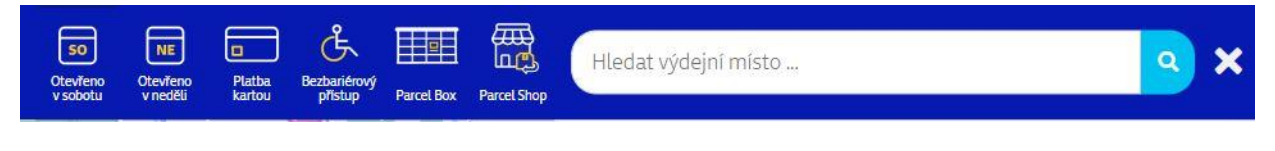

**Output field:**  $\langle$ input type="hidden" id="psGlsId" /> (ParcelShop identification number, necessary for ordering the service)

#### <span id="page-5-1"></span>PICK UP POINT OBJECT

It consists of an object containing information about a pick up point and a field with objects containing opening hours on each weekday.

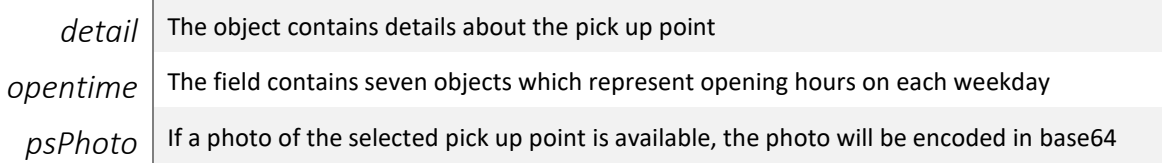

#### <span id="page-5-2"></span>OPENTIME FIELD

It contains seven objects representing days of the week, and you can see the content of the objects in the table below.

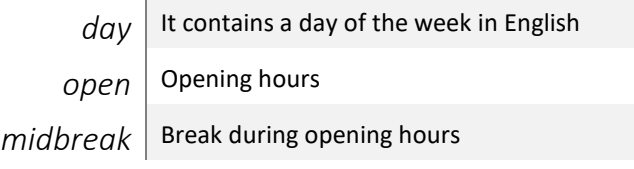

#### <span id="page-5-3"></span>OBJECT DETAIL

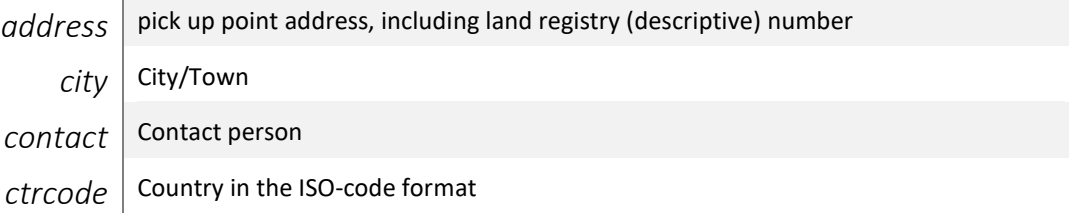

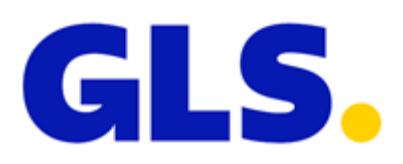

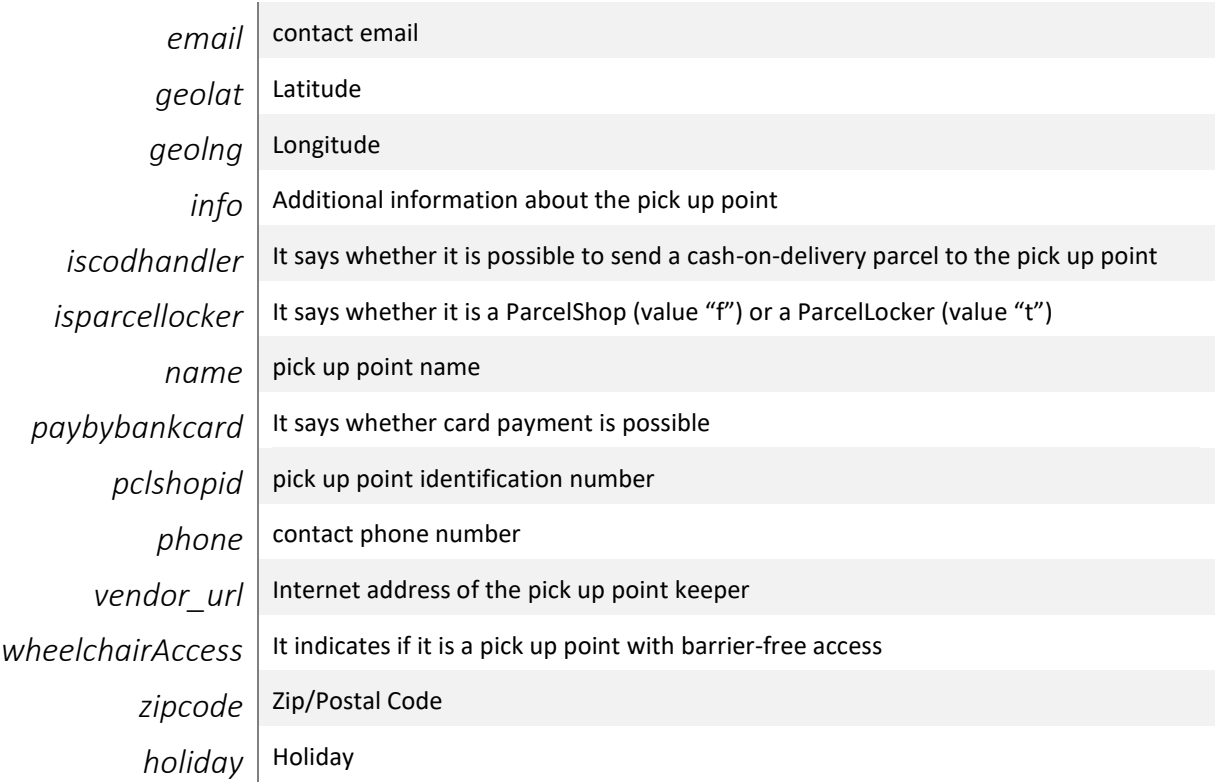

## <span id="page-6-0"></span>2. INSERTING VIA CUSTOM IFRAME

The recommended *iframe* width is > 690px. Here there is a link you can use for your *iframe*:

https://maps.gls-czech.cz/?find=1

After clicking the "Select dispensing point" button, a message will be sent to the parent window from the *iframe*. You can see how to capture and process the message in an example in the following chapter. The *"parcelshop" object* which consists of the "detail" and "opentime" objects will be returned.

**Mind that the "find" variable must be 1!**

## <span id="page-6-1"></span>3. TRANSMISSION VIA LINK

On your website, place a button/link into your interface for the selection of a pick up point and have the information about the pick up point chosen by your customer directly on the well-designed map returned from this page. You can also pass your data to this interface (for example, a completed form), and the interface will return it together with the information about the selected pick up point.

It is necessary to have the button on to confirm the selection of pick up point. Into the *encodeVar* variable, you will then insert your completed forms, which will be returned to the page from which you got to our map. We highly recommend having the URL to which the data is returned filled in – you will achieve better stability of your application this way.

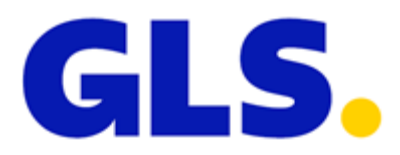

We recommend having the link prepared at least in the following way: [https://maps.gls-czech.cz?find=1&returnUrl=https://seznam.cz&encodeVar=vaseData](https://maps.gls-czech.cz/?find=1&returnUrl=https://seznam.cz&encodeVar=vaseData)

When clicking on the ParcelShop selection button, you will be returned to the address in the *returnUrl* variable (if you do not fill it in, you will be returned to the url address which you came to the map from). The values in the *encodeVar* variable will be returned via the GET method*,* as well as the following values of the selected Parcelshop:

- id ParcelShop identification number, necessary for ordering the service
- name ParcelShop name
- address address (street no.)
- city city/town
- zipcode postal zipcode

To order the service, you only need to know the ParcelShop ID. You can provide other information to the customer for example in an email, SMS, or in any other way you deem appropriate.

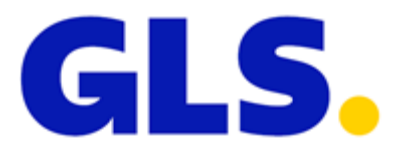

#### <span id="page-8-0"></span>HOW TO TRANSFER THE SERVICE TO OUR SYSTEMS

You always need to know the ID of the pick up point where you or your customer want to send the parcel. If you have any questions, you can contact our IT department a[t it@gls-czech.com.](mailto:it@gls-czech.com?subject=Služba%20PSD)

```
1. XML FILE
```

```
<Services>
   <Service Code="PSD">
      <Info>
          <ServiceInfo InfoType="INFO" InfoData="26711-GLSCZ_DEPO47" />
       </Info>
    </Service>
</Services>
```
<span id="page-8-2"></span>2. IMPORT TO GLS ONLINE / MYGLS / CONNECT VIA CSV FILE

In the column where you import services, enter the following text:

PSD(26711-GLSCZ\_DEPO47)

Where "26711-GLSCZ\_DEPO47" is the selected pick up point ID. The link to download a sample csv file can be foun[d here.](https://doc.gls-czech.cz/images/GLS_online/tisk_seznamu_stitku/import_dat_pro_tisk_stitku_PSD.csv)

The PSD service cannot be combined with other services, such as FDS (FlexDeliveryService) or FSS (FlexDeliveryService – SMS). These services are not compatible with each other, and the application would display an error message when importing.

#### <span id="page-8-3"></span>3. USAGE IN API

For API, always follow the current documentation available to you. But even here, it applies that the selected pick up point ID is entered as a service parameter. You can download the latest MyGLS API documentation [here.](https://api.mygls.hu/index_cz.html)

#### <span id="page-8-4"></span>4. IMPORT INTO E-BALÍK

In case you use our B2B portal e-Balík. It is possible to import consignments to the pick up point by inserting the selected pick up point ID into column number eighteen (ParcelShopDeliver Service).

26711-GLSCZ\_DEPO47

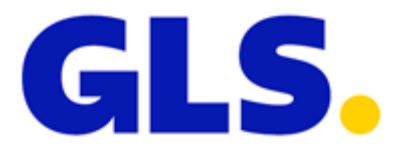

#### <span id="page-9-1"></span><span id="page-9-0"></span>IMPLEMENTATION EXAMPLES

#### EMBEDDING A MAP ON A PAGE USING THE GLS LIBRARY

```
<!doctype html>
<html lang="cs">
  <header>
    <meta charset="utf-8" />
    <title>GLS ParcelShops - implementace PSD</title>
     <meta name="viewport" content="width=device-width, initial-scale=1.0, minimum-scale=1.0, user-
scalable=yes">
    <script src="https://maps.gls-czech.cz/widget/gls_psd_widget.js?v=2" 
type="text/javascript"></script>
  .<br></header>
   <body>
     <img align="absmiddle" src="https://maps.gls-czech.cz/widget/logo_gls_psd_widget.png" 
width="150" border="0" />
    <button id="selectPS" onclick="findGlsPs()">Vybrat GLS ParcelShop</button>
     <input type="hidden" id="ctrcodeGls" value="CZ" />
     <input type="hidden" id="lngGls" value="cs" />
     <div>
        <input type="hidden" id="psGlsId" value="" />
 <h1 id="psGlsId1"></h1>
 <h2 id="psGlsName"></h2>
        <div id="psGlsStreet"></div>
        <div id="psGlsZipAndCity"></div>
         <div id="psGlsCountry"></div>
     </div>
   </body>
</html>
```
#### <span id="page-9-2"></span>EMBEDDING THE MAP ON THE PAGE USING IFRAME

```
<!doctype html>
<html lang="cs">
  <header>
     <meta charset="utf-8" />
    <title>GLS ParcelShops - test</title>
     <script>
      window.addEventListener('message', function(event) {
         var ps = event.data.parcelshop;
 document.getElementById("name").innerHTML = ps.detail.name;
 document.getElementById("street").innerHTML = ps.detail.address;
        document.getElementById("country").innerHTML = ps.detail.ctrcode;
        document.getElementById("psID").innerHTML = ps.detail.pclshopid;
        document.getElementById("zipAndCity").innerHTML =
                                              ps.detail.zipcode + ", " + ps.detail.city;
      });
     </script>
   </header>
   <body>
     <iframe src="https://maps.gls-czech.cz?find=1" width="100%" 
            height="700">
     </iframe>
     <div>
      <h1 id="name"></h1>
       <address>
```
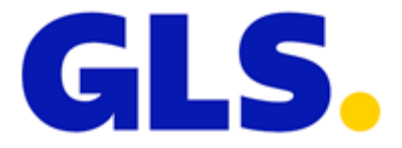

```
 <div id="street"></div>
       <div id="zipAndCity"></div>
       <div id="country"></div>
     </address>
    <h6 id="psID"></h6>
   </div>
 </body>
```
</html>

#### <span id="page-10-0"></span>GETTING INFORMATION ABOUT THE PICK UP POINT BEFORE THE LINK

```
<!doctype html>
<html lang="cs">
  <header>
    <meta charset="utf-8" />
    <title>GLS ParcelShops - test</title>
     <script>
document.addEventListener ("DOMContentLoaded", function (event) { 
if (typeof GetURLParameter ("id")! == 'undefined') {
var myForm = decodeData(GetURLParameter ("encodeVar"));
document.getElementById ("formName").value = myForm.name;
document.getElementById ("formAddress").value = myForm.address;
document.getElementById ("name").innerHTML = GetURLParameter ("name");
document.getElementById ("street").innerHTML = GetURLParameter ("address");
document.getElementById ("zipAndCity").innerHTML = GetURLParameter ("zipcode")
+ "," + GetURLParameter ("city");
document.getElementById ("country").innerHTML = "CZ";
document.getElementById ("psID").innerHTML = GetURLParameter ("id");
        }
      });
function FindPS () {
var myForm = {
name: document.getElementById ("formName").value,
address: document.getElementById ("formAddress").value
        };
window.location.href = "https://maps.gls-czech.cz?find=1&returnUrl=http://yourpage.com/&encodeVar=" 
+ encodeData(myForm);
      }
function encodeData(object) {
var jsonString = JSON.stringify(object);
var base64EncodedStr = btoa(unescape(encodeURIComponent(jsonString)));
return base64EncodedStr;
      }
function decodeData(encodedString) {
var jsonString = atob(encodedString);
var object = JSON.parse(jsonString);
```
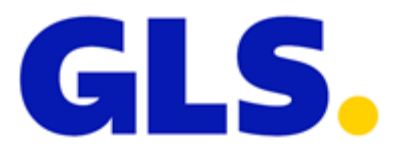

```
return object; 
     }
function GetURLParameter(sParam) {
var sPageURL = decodeURIComponent(window.location.search.substring (1));
var sURLVariables = sPageURL.split('&');
for(var i = 0; i <sURLVariables.length; i++) {
var sParameterName = sURLVariables[i].split ('=');
if(sParameterName [0] == sParam) {
return sParameterName[1];
          }
        }
      }
     </script>
  </header>
  <body>
    <form>
      <label for="name">Jmeno</label> <input id="formName" type="text" />
      <label for="address">Adresa</label><input id="formAddress" type="text">
    </form>
    <button id="selectPS" onclick="FindPS()">Vybrat ParcelShop</button>
    <div>
      <h1 id="name"></h1>
      <address>
        <div id="street"></div>
        <div id="zipAndCity"></div>
        <div id="country"></div>
      </address>
      <h6 id="psID"></h6>
    </div>
  </body>
</html>
```
### OVERVIEW OF LAST CHANGES IN DOCUMENTATIONS

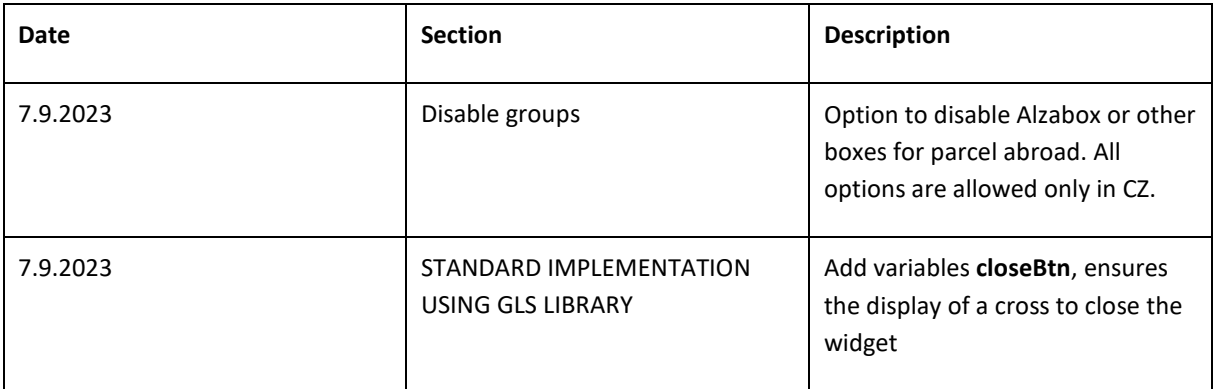